# **REPRÉSENTATIONS GRAPHIQUES ET FONCTIONS PÉRIODIQUES**

 **TI-Nspire CAS**

## **1. Objectifs**

Afficher la représentation graphique d'une fonction périodique connaissant sa période *T* et son expression sur un intervalle d'amplitude une période.

## **2. La méthode**

La période *T* de la fonction *f* est supposée connue ainsi que son expression sur l'intervalle [*a* ;  $a + T$ ].

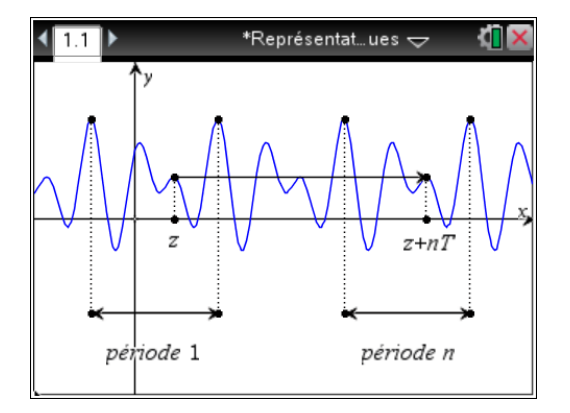

Si *x* désigne un nombre réel quelconque, *x* peut être considéré comme un réel situé dans un intervalle « décalé » de *n* périodes ; voir la figure ci-dessus où l'on a *x* situé dans la troisième période.

Le réel *x* est égal à *z* augmenté d'un nombre entier *n* de périodes.

On peut poser  $x = z + n \cdot T$ , où *n* désigne un nombre entier.

Le calcul de  $f(x)$  où x appartient à  $[a + n, T; a + (n+1), T]$  se ramène donc au calcul de  $f(z)$  avec  $z$  situé dans l'intervalle [*a* ; *a* + *T*] lorsque l'on connaît l'entier *n*.

#### **Questions**

En partant de l'encadrement :  $a + nT \le x \le a + (n+1)$ . *T*, montrer que le nombre réel  $\frac{x-a}{x-a}$ *T*  $\frac{-a}{\sqrt{a}}$  est compris entre

deux entiers.

 En utilisant la fonction partie entière noté **int(** ,disponible dans le catalogue de votre calculatrice, calculer les réels : int(52,34), int( $\sqrt{3}$ ), int(-5,21).

En utilisant les éléments ci-dessus, vérifier que l'on a :  $z = x - T \cdot int \left( \frac{x - a}{x - a} \right)$  $\cdot \operatorname{int}\left(\frac{x-a}{T}\right)$ .

#### **Conclusion**

La fonction *f* ayant été saisie à la calculatrice pour tout *x* de l'intervalle  $[a; a + T]$ , la fonction *g* périodique de période *T* associée peut alors être définie à partir de *f* par la relation :

$$
g(x) = f\left(x - T \cdot \text{int}\left(\frac{x - a}{T}\right)\right)
$$

Ce document est mis à disposition sous licence Creative Commons http://creativecommons.org/licenses/by-nc-sa/2.0/fr/

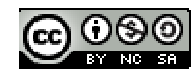

#### **3. Un exemple pas à pas**

On souhaite effectuer la représentation graphique de la fonction *f* définie par  $f(x) = x$  pour tout *x* de l'intervalle  $]-1;1]$ et qui est périodique de période 2, comme affiché dans la figure ci-contre.

On ouvre une page de calcul dans laquelle on définit les fonctions *f* et *g*.

On a  $f(x) = x$  pour *x* dans  $[a : a + T]$  avec  $a = -1$  et  $T = 2$ . La fonction *g* est donc définie par :

$$
g(x) = f\left(x - 2 \cdot \text{int}\left(\frac{x + 1}{2}\right)\right).
$$

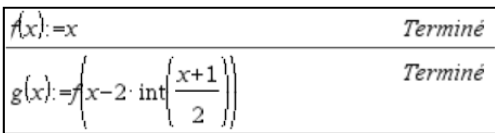

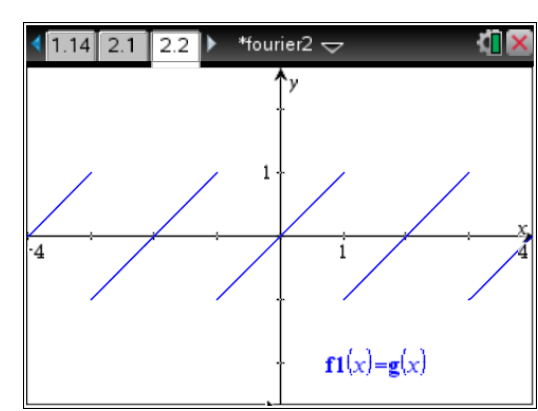

### **4. Exercices**

Pour chacun des exemples suivants, donner l'expression de *g*(*x*) et représenter, sur la calculatrice, la fonction *g* comme indiqué dans les écrans de droite.

- $\bullet$  *f* est  $\pi$ -périodique et  $f(x) = x$  sur  $[0; \pi]$ .
- $f$  est  $\pi$ -périodique et  $f(x) = \sin(x) \text{ sur } [0; \pi]$ .

• f est 2-périodique et 
$$
f(x) =\begin{cases} 1 & \text{si } x \in [0;1[ \\ -1 & \text{si } x \in [-1;0[ \end{cases}].
$$

• *f* est 
$$
2\pi
$$
-périodique et  $f(x) = \begin{cases} \sin(x) & \text{si } x \in [0; \pi] \\ 0 & \text{si } x \in [\pi; 2\pi] \end{cases}$ .

**Remarque** : pour les deux derniers exemples, on utilisera la possibilité qu'offre la calculatrice de définir *f* par morceaux en utilisant le modèle prédéfini accessible par la touche  $\lceil \frac{m}{n} \rceil$ .

On saisit alors *f* comme indiqué ci-dessous.

$$
f(x) := \begin{cases} 1, & 0 \le x < 1 \\ -1, & -1 \le x < 0 \end{cases} \tag{Termine}
$$

Les symboles d'inégalités sont obtenus par  $[\text{ctr}]\equiv$ .

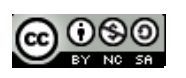

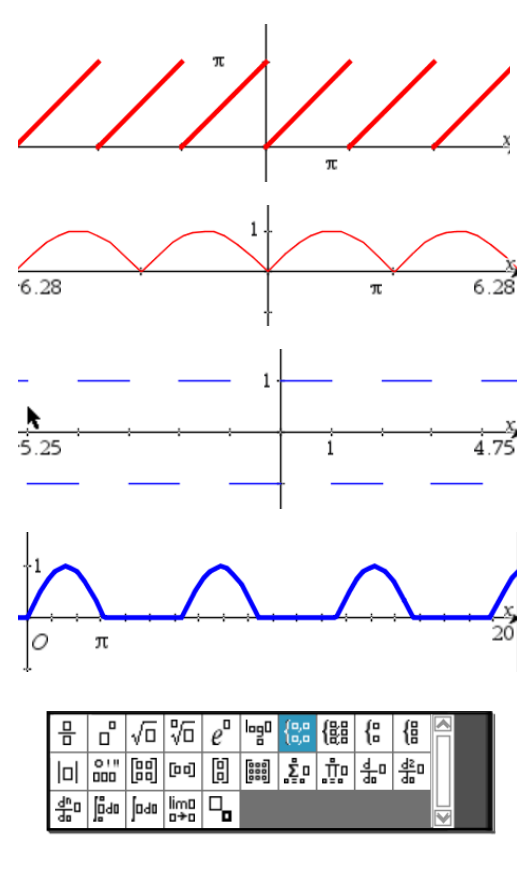

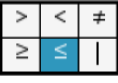